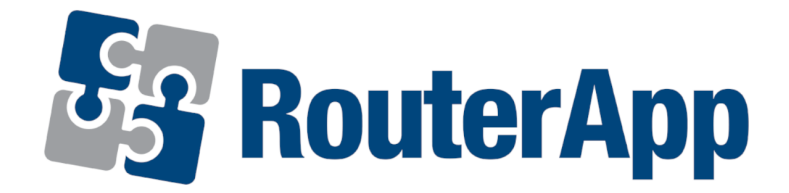

# User Module

# Node.js

# APPLICATION NOTE

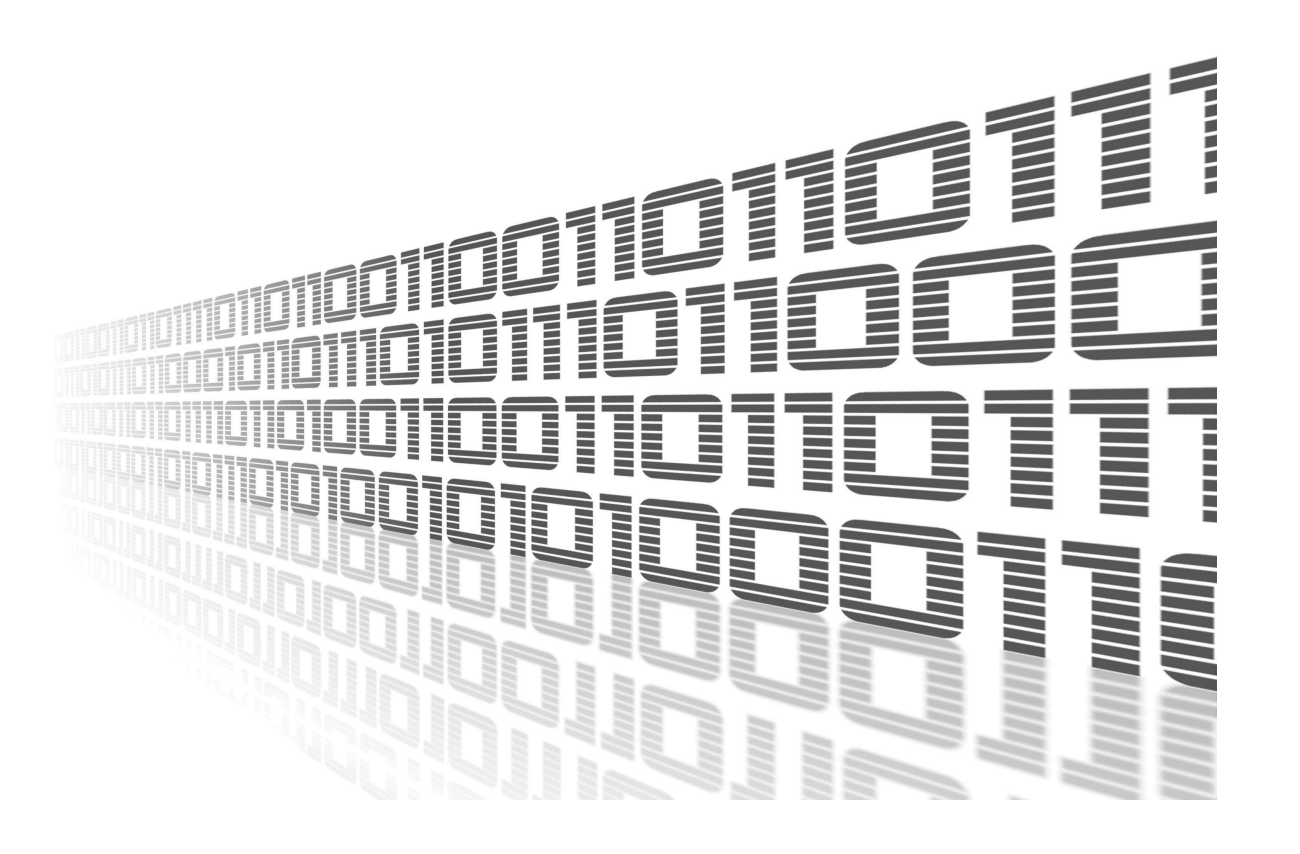

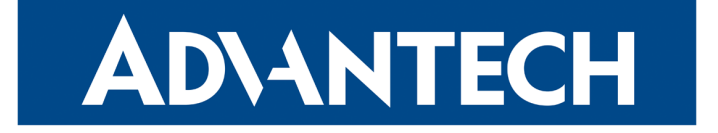

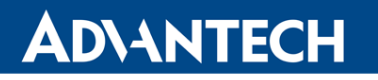

 $\Delta$ 

 $\bigcirc$ 

### Used symbols

- Danger Information regarding user safety or potential damage to the router.
- Attention Problems that may arise in specific situations.
- Information or notice Useful tips or information of special interest.
- Example example of function, command or script.

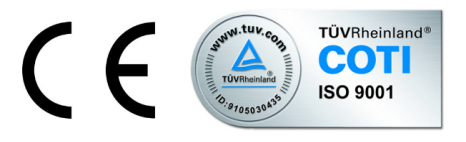

Advantech Czech s.r.o., Sokolska 71, 562 04 Usti nad Orlici, Czech Republic Document No. APP-0080-EN, revised on June 18, 2020. Released in the Czech Republic.

i

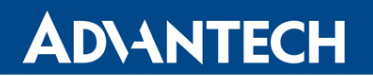

### **Contents**

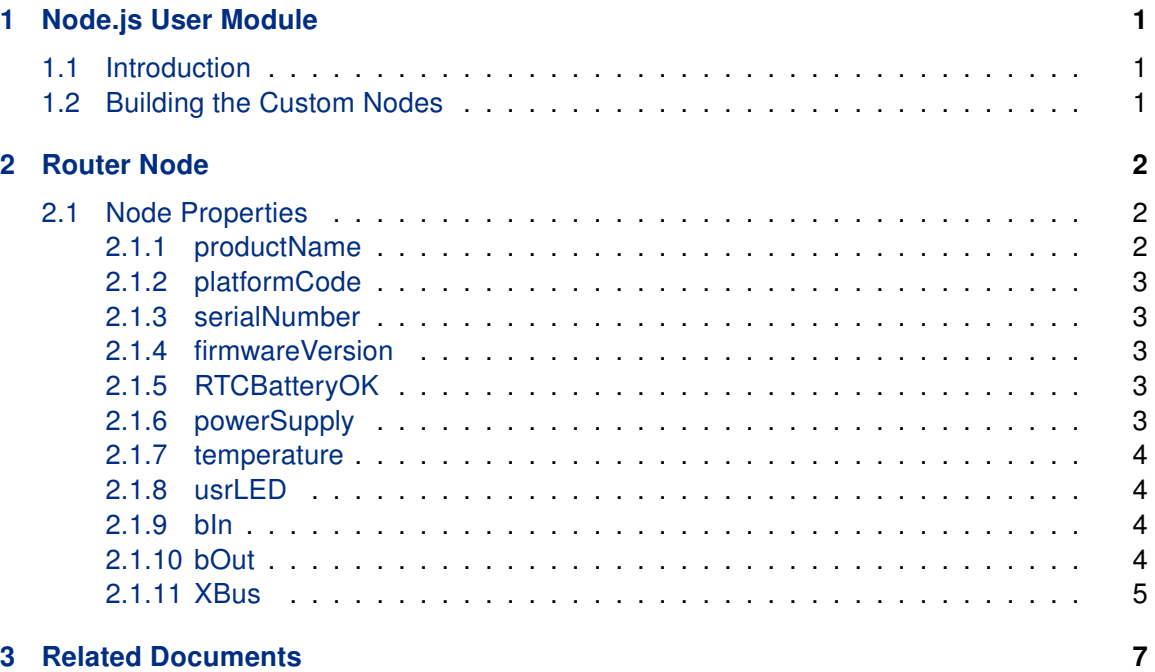

### **ADVANTECH**

### <span id="page-3-0"></span>1. Node.js User Module

#### <span id="page-3-1"></span>1.1 Introduction

O

The *Node.js* user module is not part of the router's firmware. It can be downloaded from https://ep.advantech-bb.cz/user-modules. The installation process for the user modules i[s described in the Configuration Manual \(se](https://ep.advantech-bb.cz/user-modules)e [1], [\[2](#page-9-0)], [\[3\]](#page-9-0) [and](#page-9-0) [4]). [T](#page-9-0)his user module is only compatible with v3 platform routers!

The Node.js node is a proprietary server-side JavaScript runtime environment node available for Advantech cellular routers. This node is used by Advantech modules written in JavaScript, but can be used by any other third-party JavaScript application for routers administration and maintenance.

Router module contains this nodes addition to buil-in nodes:

- node-ffi addon for loading and calling dynamic libraries using pure JavaScript,
- node-authenticate-pam asynchronous PAM authentication for NodeJS,
- when.js Promises/A+ and when() implementation, including a complete ES6 Promise shim,
- [router](https://github.com/cujojs/when/blob/HEAD/docs/es6-promise-shim.md) node a proprietary node for Advantech's cellular routers described in this document in detail.

#### <span id="page-3-2"></span>1.2 Building the Custom Nodes

An official way how to build and install a node is using npm command. However, it is not possible to find it on our routers as the router is embedded device with limited resources and some nodes require complex building environment and high performance because of other languages than JavaScript.

Fortunately, it is easy to prepare a node on a PC with Linux and then copy it to the router. For more details see https://ep.advantech-bb.cz/support/faq/detail/building-the-custom-nodesfor-node-js-node-red.

### **ADIANTECH**

### <span id="page-4-0"></span>2. Router Node

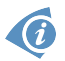

This part of the document is dedicated especially to programmers.

Router node (named "router") provides access to router specific functions and hardware. You can load the Node.js node in your code by require("router"), for example:

```
var r = \text{require("router");}
```
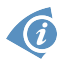

We will use the  $r$  variable from this example to access all the properties in the next examples in this notes.

#### Simple Example of Router Node Use

In the next figure is an example of loading the Node.js node.

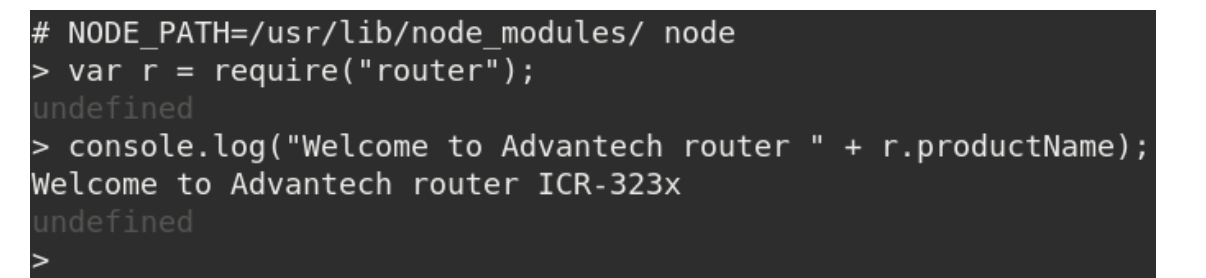

Figure 1: Loading the Node.js Node

#### 2.1 Node Properties

#### <span id="page-4-1"></span>2.1.1 productName

<span id="page-4-2"></span>Read-only string variable loaded with router's product name. Example of usage:

console.log(r.productName);

Output: SPECTRE-v3T-LTE

#### <span id="page-5-0"></span>2.1.2 platformCode

Read-only string variable loaded with router's platform code. It is supported by routers of v3 and v4 production patform. Example of usage:

```
console.log(r.platformCode);
```
Output: V3

#### <span id="page-5-1"></span>2.1.3 serialNumber

Read-only string variable loaded with router's serial number. Example of usage:

```
console.log(r.serialNumber);
```
Output: ACZ1100000322054

#### <span id="page-5-2"></span>2.1.4 firmwareVersion

Read-only string variable loaded with router's firmware version. Example of usage:

```
console.log(r.firmwareVersion);
```
Output: 6.2.1 (2019-10-16)

#### 2.1.5 RTCBatteryOK

<span id="page-5-3"></span>Read-only boolean variable loaded with router's RTC battery state. True means OK, false means bad. Example of usage:

```
console.log(r.RTCBatteryOK);
```
Output: true

#### 2.1.6 powerSupply

<span id="page-5-4"></span>Read-only decimal number variable loaded with router's power supply voltage. Example of usage:

```
console.log(r.powerSupply + ' V');
```
Output: 11.701 V

www.lucom.de

www.lucom.de

#### <span id="page-6-0"></span>2.1.7 temperature

Read-only integer number variable loaded with router's internal temperature in Celsius degrees. Example of usage:

```
console.log(r.temperature + '\degreeC');
```
Output: 39 ◦C

#### <span id="page-6-1"></span>2.1.8 usrLED

Write-only boolean variable for control router's "USR" LED. Example of usage:

r.usrLED = true;

Sets USR LED to ON (lighting).

#### 2.1.9 bIn

<span id="page-6-2"></span>Read-only array with values on router's binary inputs. Array has the items related to number of the binary inputs. E.g. the router has BIN0 and BIN1 so array has valid indexes 0 and 1. The array items can have values 0 or 1. Example of usage:

```
console.log("Second binary input: " + r.bIn[1]);
```
Output: First binary input: 0

#### 2.1.10 bOut

<span id="page-6-3"></span>Array related to router's binary outputs. It is similar as B IN but you can also write values. Writen value change output state. Example of usage:

console.log(r.bOut[0]);

Output: 1

 $r.b0ut[0] = 0;$ 

Sets the first binary output to 0.

#### <span id="page-7-0"></span>2.1.11 XBus

Object for working with X Bus. X Bus is a proprietary bus for communication between processes. E.g. you can subscribe informations which network interface go up/down or SMS from a mwan daemon. You can also send/subscribe your own topics between your applications.

```
XBus.publish(topic, payload, store=false)
```
Sends message with topic String and payload String to X Bus. Example of usage:

```
r.xBus.publish("watchdog/proc/myapp", "Timeout: 300");
```
Sends to the system watch request to watch your "myapp" application. The application must send this message regulary no later then period defined in the previous message (300 ms in this example). Timeout 0 stops watching.

XBus.subscribe(topic, callback)

Subscribes to get messages with topic. Example of usage:

```
Function:
xbus.subscribe("status/mobile/mwan0", (msg) => {console.log(msg.payload);});
```
Asynchronous output: Registration: Home Network Technology: LTE Signal-Strength: -88 dBm Signal-Quality: -8 dB

XBus.unsubscribe(topic)

Unsubscribe from topic. Example of usage:

r.XBus.unsubscribe(id);

Stops receiving info abour registration to network from previous example.

XBus.list()

Lists stored messages. Example of usage:

r.XBus.list();

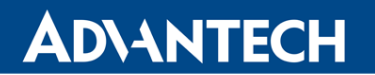

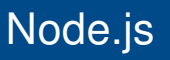

Output: [ 'iface/ipv4/mwan0/config', 'iface/ipv4/mwan0/running', 'iface/ipv4/mwan1/config', 'iface/ipv4/mwan1/running', 'status/mobile/mwan0', 'status/mobile/mwan1', 'watchdog/proc/bard', 'watchdog/proc/bard6', 'watchdog/proc/mwan1d', 'watchdog/proc/mwan2d', 'watchdog/proc/mwanxd' ]

XBus.read(topic)

Read stored message from XBus. Example of usage:

r.XBus.read('iface/ipv4/mwan0/config');

Output: Up: 1 Iface: usb0 Address: 10.184.131.221 Gateway: 192.168.253.254 DNS1: 217.77.165.211 DNS2: 217.77.165.81

### **ADVANTECH**

### <span id="page-9-0"></span>3. Related Documents

- [1] Advantech Czech: SmartStart Configuration Manual (MAN-0022-EN)
- [2] Advantech Czech: SmartFlex Configuration Manual (MAN-0023-EN)
- [3] Advantech Czech: SmartMotion Configuration Manual (MAN-0024-EN)
- 
- [4] Advantech Czech: ICR-3200 Configuration Manual (MAN-0042-EN)
- [5] User Modules: https://ep.advantech-bb.cz/user-modules
- [6] JS Foundation: h[ttps://nodered.org/](https://ep.advantech-bb.cz/user-modules)

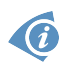

**[EP]** Product related documents and applications can be obtained on *Engineering Portal* at https://ep.advantech-bb.cz/ address.